## **Var\_Checker**

Paul Hickman

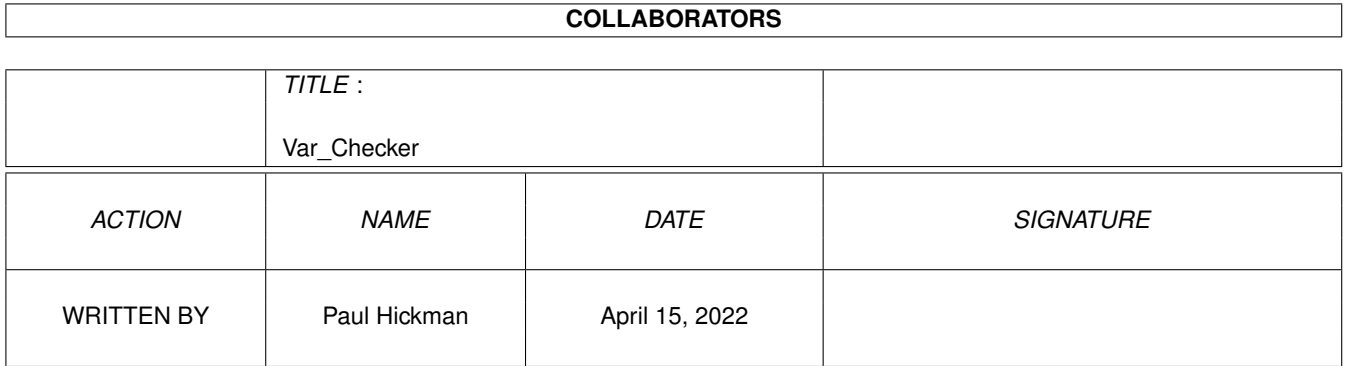

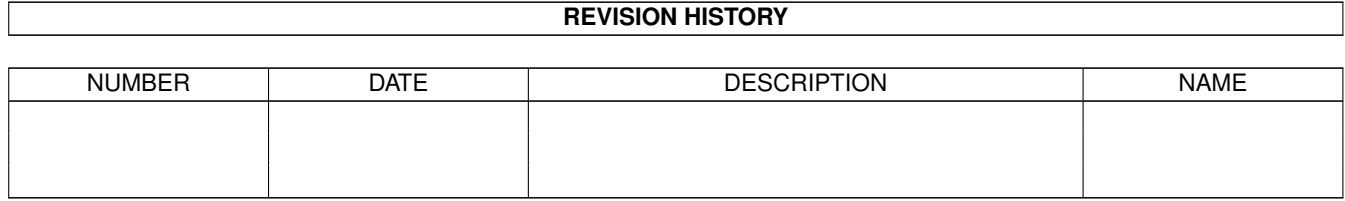

# **Contents**

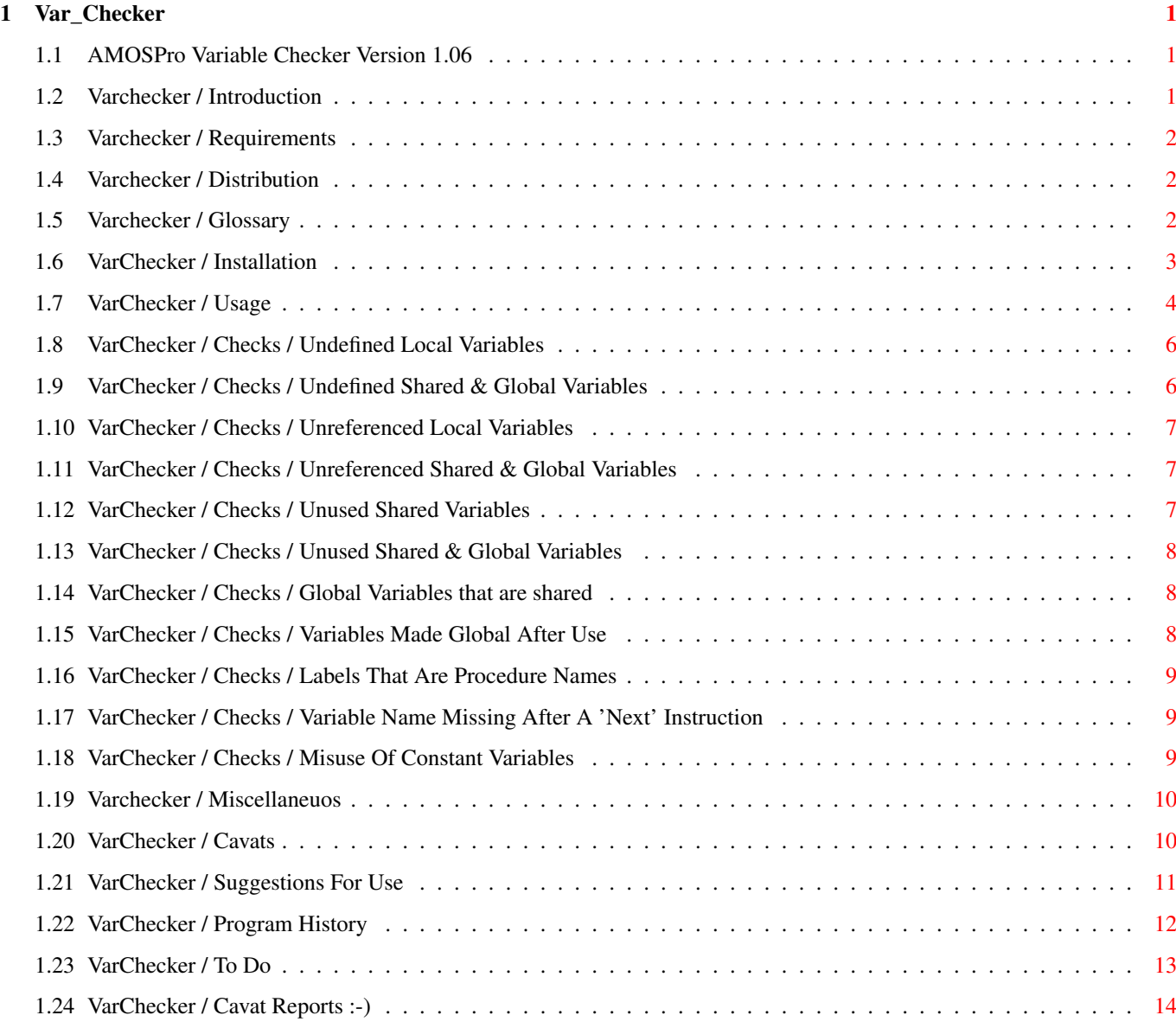

## <span id="page-3-0"></span>**Chapter 1**

## **Var\_Checker**

### <span id="page-3-1"></span>**1.1 AMOSPro Variable Checker Version 1.06**

AMOS Pro Variable Checker Version 1.06 By Paul Hickman E-mail: ph@doc.ic.ac.uk Introduction Requirements Installation Usage Miscellanous Cavats Suggestions For Use Program History To Do Cavat Reports

## <span id="page-3-2"></span>**1.2 Varchecker / Introduction**

#### Introduction

The variable checker is an accessory program which scans another programs source from the AMOS Pro editor, and reports possible errors in the use of variable names that AMOS Pro does not normally detect. This helps debug programs, optimises them by allowing to remove assignments that are unneccessary, and leads

to better programming practice.

Version 1.06 now includes context sensitive on-line help - Just press the 'Help' button on any dialog box, or the help key on the keyboard to be taken straight to the relevant Amigaguide help page.

#### <span id="page-4-0"></span>**1.3 Varchecker / Requirements**

Requirements

- Any version of AMOS Pro. (Doesn't work with AMOS Creator)
- Enough memory to load the accessory, and the program to check simultaneously.
- Easylife V1.08+ (Supplied)

#### <span id="page-4-1"></span>**1.4 Varchecker / Distribution**

#### Distribution Conditions

This progam may be freely distributed, as long as no profit is made from doing so. It may not be put on a disk together with programs for which a profit is made from distributing them.

It may be distributed seperately from the easylife archive, but AMOSPro\_EasyLife.lib & Easylife.Library should be included along with this document. However please include a readme file describing what easylife is, and how to get the full distribution with this program (You can crib this from the Readme.Guide).

### <span id="page-4-2"></span>**1.5 Varchecker / Glossary**

Glossary

Reference / Referal

A Reference to a variable is where the variable is used in the arguments of an AMOS function, or command where it's value is read, and not altered. The following are all references to VAR:

Print "The Answer is:";VAR CALL THE PROCUEDRE[1, "Fred", VAR, False]  $X=4+VAR*2$ End Proc[VAR]

Declaration

The declaration of a variable notifies AMOS that it exists. All Definitions/Assignments are also declarations, as are variable names in Shared & Global statements. Definition / Assignments The definition / assignment of a variable is where the value of the variable is set by an AMOS command, or the '=' operation, without refering to VAR. The following are all definitions of VAR, as they all set a new value of VAR which is not based on any previous value of VAR:  $VAR=4$ Read VAR Input "Enter Value Of Var:";VAR Input #1,VAR; Line Input #1,VAR Procedure A\_PROCEDURE[VAR] These are not definitions of VAR, as they always require VAR to be set (Or implicitly take it to be 0 if it isn't) VAR=VAR+4 (Also a reference to VAR) Add VAR,6 Dec VAR

#### <span id="page-5-0"></span>**1.6 VarChecker / Installation**

#### Installation

From V1.02 onwards, Variable Checker is run from the AMOSPro user menu ONLY. This involves the following installation procedure:

- 1) Copy the VarChecker.AMOS program to its permanent location, if it is not already there (The easylife installer script does this).
- 2) Select "Add Option" on the user menu. Enter 'Var Check' as the option name.
- 3) Select the new Var Check option to assign a program to, then select the VarChecker.AMOS program.
- 4) In the request that appears, enter the command line of 'CHECK', and switch on the options 'Load As Hidden Program' & 'Keep After Run'. This is very important. Press OK.

5) Select the Var Check option again, and press the keys

Control-Shift-V.

- 6) Repeat steps 2-5 to create a second menu option 'Var Report', but this time set the command line to 'REPORT' and the keyboard shortcut to Control-V.
- 7) Select 'Save Default Configuration' from the Config menu to save the 2 new menu options.
- 8) To activate the on-line help feature make sure AmosGuide.AMOS is correctly installed as the AMOSPro help file viewer, and that the 'Docs' drawer from Easylife archive 2 is a component of your HELP: assignment. VarChecker will read the path AMOSPro uses to access AmosGuide.

#### <span id="page-6-0"></span>**1.7 VarChecker / Usage**

#### Usage

To perform a variable check, load the AMOSPro program to be checked and select its window. Then select the 'Var Check' option from the user menu, or press Control-Shift-V. The variable checker options page will then appear. Most of this page is taken up by 11 switches to enable/disable the various checks that can be made:

- F1: Undefined Local Variables
- F2: Undefined Shared / Global Variables
- F3: Unreferenced Local Variables
- F4: Unreferenced Shared / Global Variables
- F5: Unused Shared Variables
- F6: Unused Shared / Global Variable
- F7: Global Variables that are shared
- F8: Variables made Global after use
- F9: Labels that are procedure names
- F10: Variable Name Missing After A 'Next' Instruction
- ESC: Misuse Of Constant Variables Three other error checks are also performed, which cannot  $\leftrightarrow$  $he$

disabled. There are:

- A check for variable names which are the same as procedure names. Don't do this, it is not only confusing to the reader of the program, it is confusing to the variable checker itself!
- A check for global or shared variables appearing in the format argument lists of a procedure defintion. This definitely should not be done with global variables, or shared variables which are shared with the procedure they appear in the header of. To use a variable which is shared in another procedure is not such a major problem, but should still be avoided.
- A check for procedures which are never called. NOTE:This will not detect calls to procedures via Menu\$ "PR" strings.

There are three control buttons at the bottom of the requester:

Stored

Perform a variable check, but to not report all the errors immediately. Instead they are stored in a data bank, and at the end of the check, the last error found in the program is reported, and the check ends.

To display the rest of the errors, select the 'Var Report' option from the user menu (Or press Control-V). The means you can correct the errors as you go.

NOTE: The errors are reported in order of the line number the occur on, last to first. This is done backwards so you don't muck up the line numbering of stored errors by inserting new lines when correcting the current error.

NOTE: This will not work properly if you did not select the 'Keep After Run' option when installing the variable checker.

#### Interactive

This is similar to the old versions of variable checker - A requester pops up when each error is detected:

- The program listing is moved to the line containing the variable for all errors, including those detected at the end of procedures, and the end of the program.
- A 'Store' button has been added that will store this error, as if the program were running in stored mode.
- The 'Ignore' button will forget this error, and continue checking.
- The 'Abort' button will stop the check, and return to the editor. NOTE: The first stored error (In any are stored) is not reported

at the end of the check in this mode - You must press Control-V.

Help

Displays this page using AmosGuide (Requires AmosGuide to be installed as the AMOSPro help viewer).

Cancel

Guess!

### <span id="page-8-0"></span>**1.8 VarChecker / Checks / Undefined Local Variables**

F1: Undefined Local Variables

Detected: As soon as the variable is used.

An undefined local variable is a variable which is not global, or shared, and is refered to in the program, before it has been defined (See Glossary)

This error occurs if the variable is used above the point in the program at which it is defined. This should not be a problem with well structred programs, but those which use Goto/Gosub may find that frequently a variable is defined after the point it is used.

NOTE: No error will occur at this stage, if the variable is a shared or global variable. They are only reported if they are never defined anywhere. This also applies to shared variables when they are used in the main program.

This is the most frequently occuring error, and can be the most dangerous. If possible (practical -it's always possible), you should never asssume that a variable is uninitialised, and therefore 0, as:

- You might modify the program to use it later, and it will then stop working.
- The program will throw out loads of 'Local Varaible Undefined' errors, obscuring the times when you have actually mis-spelled a variable name, which is the case when this error being in your program makes it incorrect, and may make it crash.

NOTE: This error will only occur the first time each undeclared variable is used in each procedure/the main program.

## <span id="page-8-1"></span>**1.9 VarChecker / Checks / Undefined Shared & Global Variables**

F2: Undefined Shared / Global Variables

Detected: After all lines have been checked

This error occurs for variables that are defined as Shared/Global, and are referenced one or more times, but never have a value assigned to them anywhere in the program.

#### <span id="page-9-0"></span>**1.10 VarChecker / Checks / Unreferenced Local Variables**

F3: Unreferenced Local Variables

Detected: At the end of a procedure / end of the program.

This is the opposite of the 'Undefined Local Variable' - A value has been assigned to a variable, but the variable is never refered to in the arguments of a function / command. This error only occurs within procedures during this stage of checking.

NOTE: Sometimes an unreferenced variable is not an error e.g. A=Dialog Box(A\$,0,B\$). If you don't care what the dialog box returns, but just want to display it, A will be unreferenced. In such cases, A should be replaced with NULL. This program does not produce errors if NULL is unreferenced. By forcing you to use NULL, this shows other people reading the code that it is not used. (NULL# & NULL\$ can be used when appropriate)

NOTE: This error will not occur for variables that are defined as loop counters in For...Next loops.

#### <span id="page-9-1"></span>**1.11 VarChecker / Checks / Unreferenced Shared & Global Variables**

F4: Unreferenced Shared / Global Variables

Detected: At the end of the program.

This error occurs for variables which are defined as Shared/Global, and have a value assigned to them at some point in the program, but are never refered to in the arguments of a command or function.

New for V1.02: This check will also detect procedures which are never called. NOTE: Procedure Calls from Amos Menus are NOT detected, so you may get a procedure never called error message in such cases.

#### <span id="page-9-2"></span>**1.12 VarChecker / Checks / Unused Shared Variables**

F5: Unused Shared Variables

Detected: At the end of a procedure

This error occurs if a variable is made shared in a procedure, but is then not used in that procedure - I.E. it is not assigned to, or refered to. Note the difference between this error, and the next - they are not the same.

#### <span id="page-10-0"></span>**1.13 VarChecker / Checks / Unused Shared & Global Variables**

F6: Unused Shared / Global Variables

Detected: At the end of the program

This error occurs for variables that are defined as Shared, or Global, and then not used anywhere in the program, either in definitions or references.

#### <span id="page-10-1"></span>**1.14 VarChecker / Checks / Global Variables that are shared**

F7: Global Variables that are shared

Detected: Immediately

Making a global variable shared is a pointless exercise. Remove the shared statement from the offending procedure. (Using the Editor\_Enhancer.AMOS Improved Search & Replace of course :-)

NOTE: Even if a global variable is shared in several procedures, this error will only be reported once, at the line of the global statement.

#### <span id="page-10-2"></span>**1.15 VarChecker / Checks / Variables Made Global After Use**

F8: Variables made Global after use

Detected: When the variable is made global

This detects code such as:

 $Y-A$ Global X

Doing this can confuse the AMOS compiler, and it is generally bad programming practice. Move all Global statements to the top of your program. This is the correct way:

```
Global X
   X = 4NOTE: AMOSPro allows you to make variables Global inside a
procedure. Don't do this - it will only cause compiler problems
& problems for people reading your code (Including you in 6
months time :-)
```
#### <span id="page-11-0"></span>**1.16 VarChecker / Checks / Labels That Are Procedure Names**

F9: Labels that are procedure names Detected: Whenever the label occurs. If you have a procedure called FRED, and a line such as: FRED: Print "Hello" The Variable Checker will now point this out to you, as it is probable that what you actually meant was: FRED : Print "Hello" Which means something completely different. This error occurs whenever a label matches the name of a procedure.

#### <span id="page-11-1"></span>**1.17 VarChecker / Checks / Variable Name Missing After A 'Next' Instruction**

F10: Variable Name Missing After A 'Next' Instruction

Detected: Immediately

This check looks at the 'Next' instructions of For...Next loops to ensure that the loop counter variable occurs after the 'next'.

NOTE: Putting it there does not slow things down.

## <span id="page-11-2"></span>**1.18 VarChecker / Checks / Misuse Of Constant Variables**

ESC: Misuse of Constant Variables

Detected: Immediately

AMOS does not have any concept of named constants, except the AMOSPro equates, which is just a hack to get around this. However, you can of course use variables as constants. This check will make sure you obey the following rules when using a variable as a constant:

- The name must begin with a double underscore e.g. \_\_FRED

This is to identify constants, against normal variables.

- It must be a global variable.
- You must assign a value to the constant before it is used.
- You must never change the value of a constant.

The variable checker makes sure you do not violate these rules. another utility OPTIMISE.AMOS will replace constants with the actualy values they represent, but you should check them with this program first. If the switch is off, variable names begining with a double underscore are treated like any other variable.

NOTE: Changes to a constants value are not detected if they are not made with the '=' operator. E.g. Add \_\_FRED, 6 is an error, but this version of the variable checker won't spot it. See OPTIMISE.Doc for more information on constants.

NOTE: Variable names begining with 'ST\_' are also treated as constants by the variable checker. This is the prefix used by the structure compiler accessory when defining structured varaibles.

#### <span id="page-12-0"></span>**1.19 Varchecker / Miscellaneuos**

Miscellaneous

Other Controls:

- All requesters can be dragged vertically by holding the mouse button down over the title bar.
- Press Control-C to abort a check. Any errors stored before you aborted can still be reported correctly with Control-V
- The first letter of any button in a requester can be used as a shortcut for pressing the button.

Notes:

- If for some reason you save the VarChecker.AMOS program, erase bank 10 first. It holds the stored errors, and must survive between runs of varchecker, but need not be saved.

## <span id="page-12-1"></span>**1.20 VarChecker / Cavats**

Cavats

- Arrays are not checked, as AMOS requires that all arrays are

dimensioned, before use, and produces an error if you try to refer to an undimensioned array. However, the index parameters are checked for references to other variables.

- The arguments of Goto/Gosub statments are not checked for variable references, as there is no way to distinguish them from label references. The first expression of On <exp> Goto etc. statements is checked properly.
- Commands names that have several words, the last of which is a single letter, and have no arguments may be mis-interpreted as shorter command names with  $1 -$  letter variables as arguements e.g. An example is the AMOS Turbo Plus command 'Scene X'. This program would interpret that as the command 'Scene', followed by a reference to the variable 'X', and produce an error if 'X' is not defined. The program knows about a few commands such as 'Scene X' and ignores them. If you find any others, please E-Mail me.
- Def Fn statements are not checked for references, as they are not interpreted at the point they are defined.
- Procedures which can not be unfolded (E.g. Contain Machine Code), will cause this program to think any code between them and then next procedure header is the code of the folded procedure, and not part of the main program. To prevent this, place these procedures at the end of your program, or follow them immediately by another procedure. It will also generate unreferenced variable errors for the procedure arguments.
- Wildcards in Global/Shared statements are ignored. If you didn't know that you could use them, don't bother finding out how - not only will it stop this program testing your program correctly, it is asking for trouble, with variables "accidently" becoming global. Don't be lazy, and list each one explicitly. It also makes your code easier for others to read.
- Calls to procedures from inside an AMOS Menu definiton are not detected, and the procedure will be reported as never being called unless it is also called from outside the menu
- The constant misuse check will not spot changes made to a constants value by instructions such as Add, Dec, Inc.

#### <span id="page-13-0"></span>**1.21 VarChecker / Suggestions For Use**

#### Suggestion For Use:

This program can be used in three ways:

- To find out why a program isn't working.
- To optimise them by removing unrefered to variables.
- To remove all errors found by this program from your code, even

```
if they are not "Real Errors" - E.g. this code would produce an
  error but is not wrong.
Procedure COUNT_NUMBERS[S$]
   X=1While X<Len(S$)
       C = \text{Asc}(\text{Mid$}(S$, X))IF (C=>48) and (C<=57) Then Inc RESULT
       Inc X
    Wend
End Proc[RESULT]
```
However, it is better coding to add to the end of the first line, ' : RESULT=0'. This will get rid of the 'Undefined Local Variable' error.

I recommed you try to make your code produce no errors from this program, so it makes it less likely to go wrong if it is modified. This includes not using wildcares in Global/Shared statements (Which I only found out you could do today, and I think it was a rather stupid idea).

#### <span id="page-14-0"></span>**1.22 VarChecker / Program History**

Program History

CHANGES V1.06 ---> V1.05

- NEW FEATURE: Added context sensitive On-Line help to dialog boxes
- Check for uncalled procedures was undocumented.

CHANGES V1.05 ---> V1.04

- NOTE: V1.05 was accidentally distributed with V1.04 documentation. Sorry.
- Bug Fix: Error in deleting structures to represent local variables fixed. Checking now uses slightly less memory.
- Improved effeciency of structured variables usage.

CHANGES V1.04 ---> V1.03

- Bug fix. Uses of shared variables in the main program were treated as local variables. This bug was introduced in V1.03.
- Bug fix: An error in the tree deletion routine caused variables to be "forgoten" sometimes.
- Escape & C keyboard shortcuts swapped in the main requester, so all

buttons have their 1st letter as a shortcut

- NEW FEATURE: Extra check for global/shared variables in procedure headers added.
- In Stored Mode, the first error is not shown until you run the program again in report mode. Therefore you can go away and do something else whilst it is checking without missing the first error report.

CHANGES V1.03 ---> V1.02

- Switched to using easylife structured variables to store the internal data. This lead to a 2-5 times speed increase, and no problems with the AMOS variable buffer becoming full. This is because a binary tree is used to store variable names.
- This also removed the limit of 300 variable names, as they are not stored in an array anymore.

CHANGES V1.01 ---> V1.02

- Five new error checks added.
- Options requester added.
- Stored mode added.
- New dialog interface routines.
- Slight speed improvements. (Stored mode is much faster than interactive, as the program listing is not scrolled).

Changes V1.00 ---> V1.01

- BUG FIX: Did not spot references to variables followed by spaces. This happened with variable names immediately before 'and','or','div','mod' etc. (Thanks to Ben Marty for spotting that one)

#### <span id="page-15-0"></span>**1.23 VarChecker / To Do**

To Do

- Remove some of the cavats (DEFN: CAVAT = Bug I don't want to call a bug)
- Any Ideas?

### <span id="page-16-0"></span>**1.24 VarChecker / Cavat Reports :-)**

Cavat Reports :-)

Given that the AMOS Pro editor itself sometimes cannot read your programs correctly, I will be amazed if I have managed to cover every possible case in this program. If you find it reports a name that is not a variable, or fails to report an error that it should, please E-Mail either the whole program (I never say no to free programs), or just the line that goes wrong.

NOTE: If you use any extensions other than those listed below in code you send, either send me the extension as well (preferable if it's legal), or send it in AscII form, making clear what is command, and what is variable. I Have:

AMOS Creator Compiler AMOS 3D ANOS Turbo / Turbo Plus EasyLife (Shock - Horror!) Intuition

NOTE: The Intuition extension I have is the one by Andrew Church. There are others, or so I hear.